# Promocje pakietowe i wartościowe – definiowanie warunków

## promocji

Nowe rodzaje promocji są rozszerzeniem dotychczasowych promocji "cenowo/rabatowych". Dla odróżnienia poszczególnych rodzajów promocji – lista zdefiniowanych promocji została rozbudowana o kolumnę oraz filtr "Rodzaj promocji".

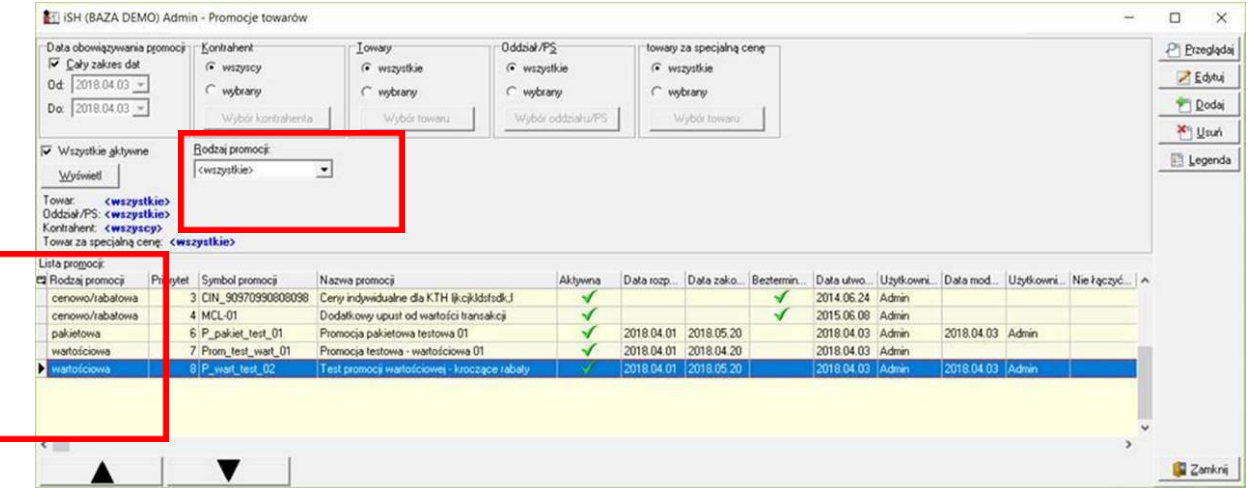

### **Promocje pakietowe**

Definiowanie promocji (w ramach kreatora) **zaczynamy teraz od ustalenia jej rodzaju.**

Wybrany rodzaj determinuje sposób definiowania parametrów – więc raz wybranego rodzaju nie można zmienić.

Dlatego przed przejściem "Dalej" – iHurt wyświetla dodatkowy komunikat z prośbą o potwierdzenie (przykład na rys. obok)

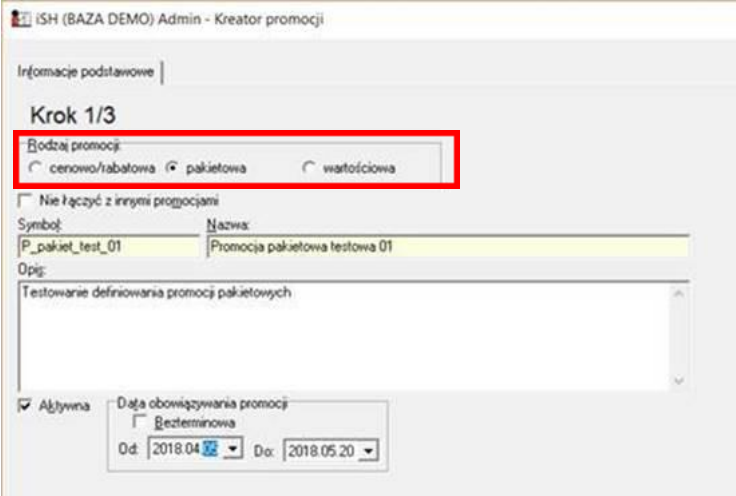

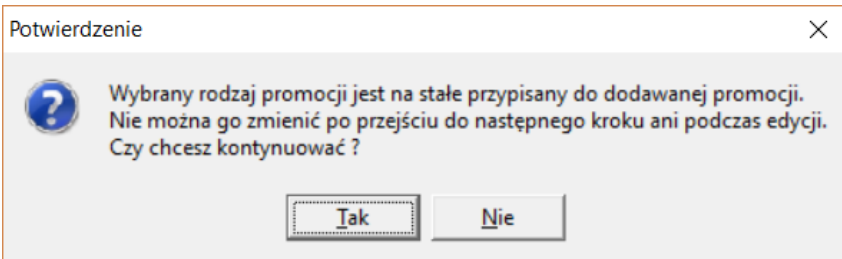

**W drugim kroku** – podobnie ustalamy **listę punktów sprzedaży** w których dana promocja ma obowiązywać.

Pusta lista oznacza, że promocja będzie obowiązywać we wszystkich PS **W kroku trzecim – ustalamy warunki promocji pakietowej.** Mamy do dyspozycji dwa typy promocji

- 1. *"Specjalna cena"* czyli np. (przykład z obrazka) przy zakupie 5 paczek paluszków ich cena sprzedaży (wszystkich 5 paczek) będzie wynosić 0,99 PLN
- 2. "Towar za specjalną cenę" czyli np. (przykłady z obrazka)
	- przy zakupie 2 napojów "Rajski" trzeci napój (ten sam) za 0,95 PLN
	- przy zakupie 2 m3 styropianu pianka montażowa za specjalną cenę 1,95 PLN

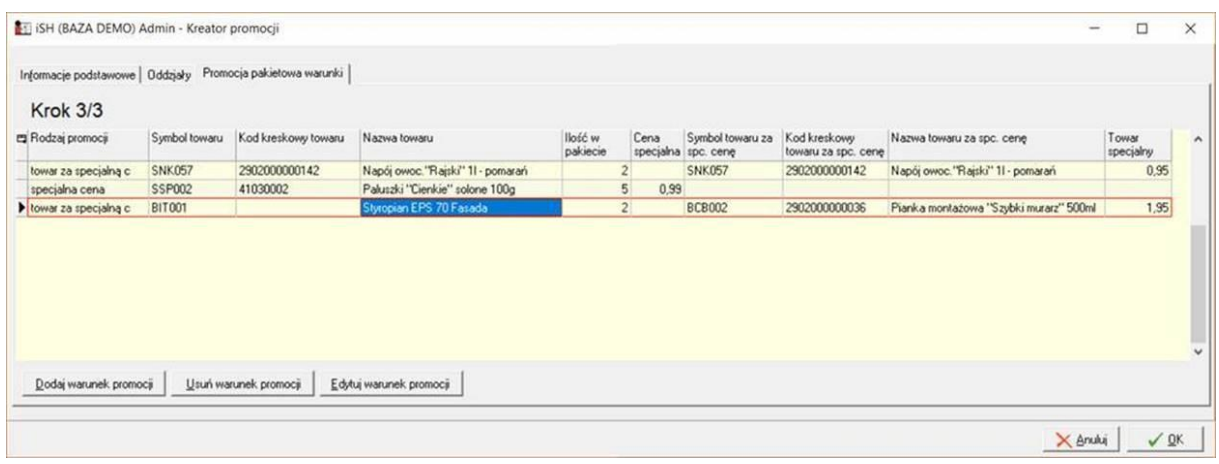

Poniżej na obrazkach przykłady ustalania warunków promocji

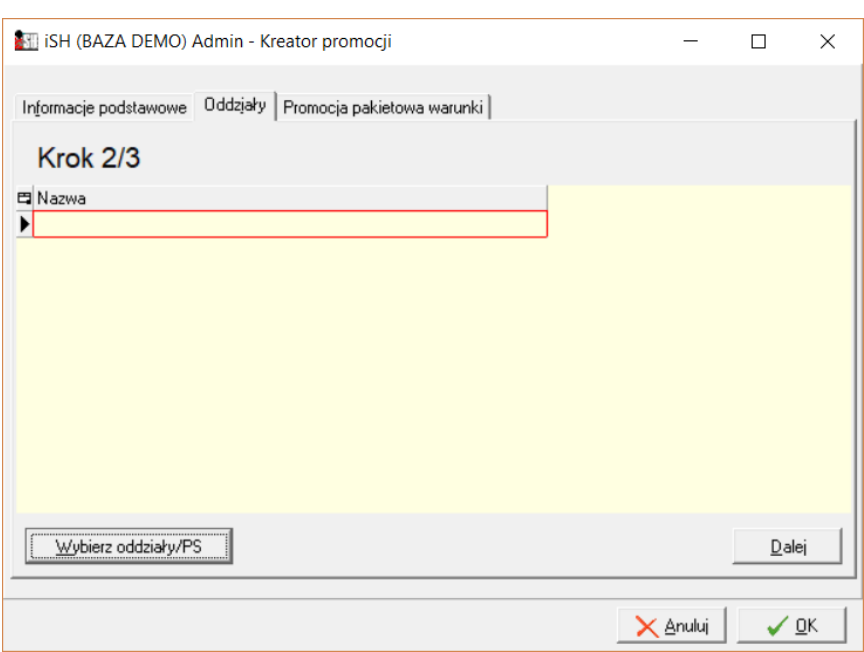

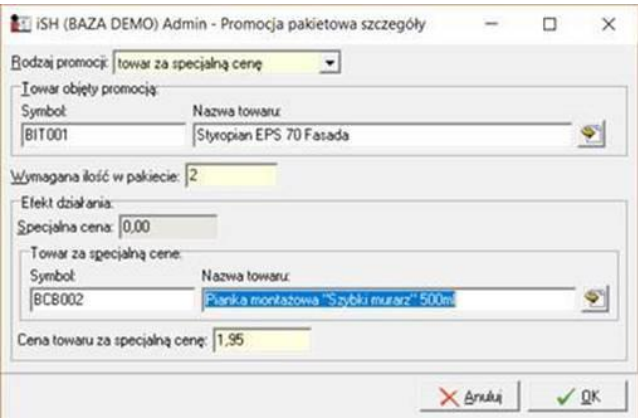

Jak widać – w ramach jednej promocji można zdefiniować wiele "warunków" – np. "do filiżanek dzbanuszek za 1 gr", "kupując zestaw 12 talerzy – specjalna cena", itd.

bez konieczności definiowania odrębnych promocji (jeżeli tylko te promocje mają obowiązywać w jednym czasie i w tej samej liście PS)

## Promocje wartościowe

W pierwszym kroku kreatora – ustawiamy "Rodzaj promocji" na <wartościowa> W drugim kroku ustalamy listę PS w jakich ma obowiązywać (czyli jak zwykle)

#### **W kroku trzecim – ustalamy warunki promocji wartościowej**

Mamy do dyspozycji dwa typy (rodzaje) promocji

- 1. "Towar za specjalną cenę" czyli np. (przykład z obrazka)
	- "przy zakupach za kwotę co najmniej 100 zł "Wkrętak ph1" za 3zł

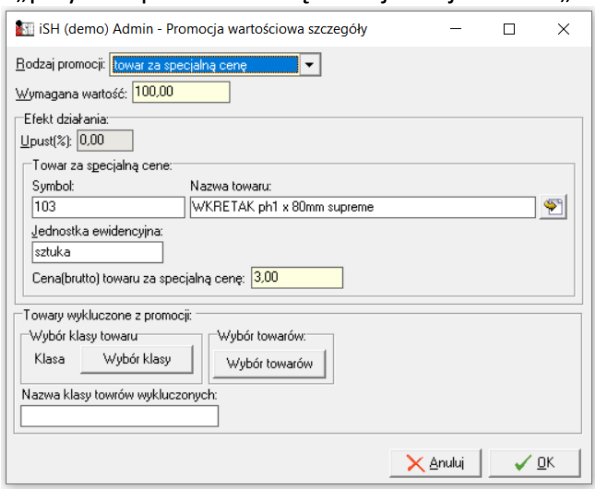

2. *"Rabat"* – czyli np. (przykład z obrazka) wartości zakupu powyżej 100zł na zakupione produkty będzie udzielony rabat 5%

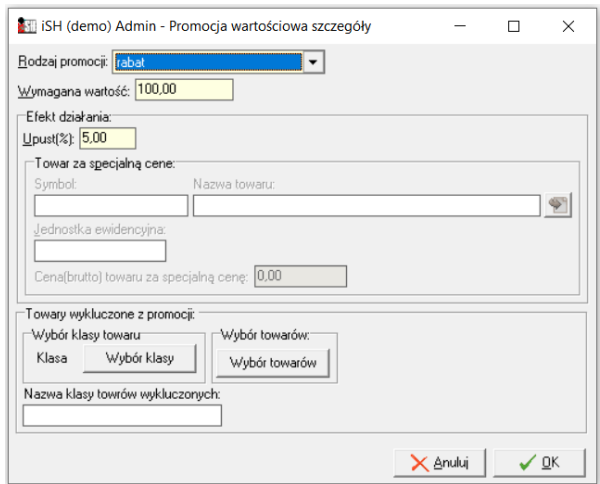

W każdym z przypadków możemy ustalić *"klasę towarów wykluczonych z promocji"* , czyli klasę towarów które nie będą liczone do wartości paragonu (np. "Wyroby tytoniowe i napoje" jeżeli w sklepie odzieżowym ktoś przy kasie by tym handlował)

# Użycie promocji w trakcie sprzedaży detalicznej

W trakcie dodawania towarów do paragonu w oknie paragonu wyświetlają się możliwe do zastosowania promocje w zależności od dodanych produktów.

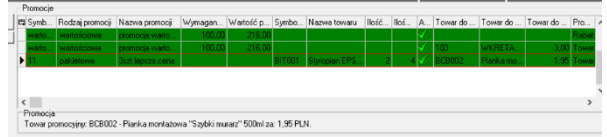

**W przypadku promocji pakietowych i wartościowych skutkujących sprzedażą towarów - "towar za**  specjalną cenę" powinny być skanowane towary promowane. Towar będący "promocją" zostanie **dodany automatycznie przy zatwierdzaniu paragonu.** 

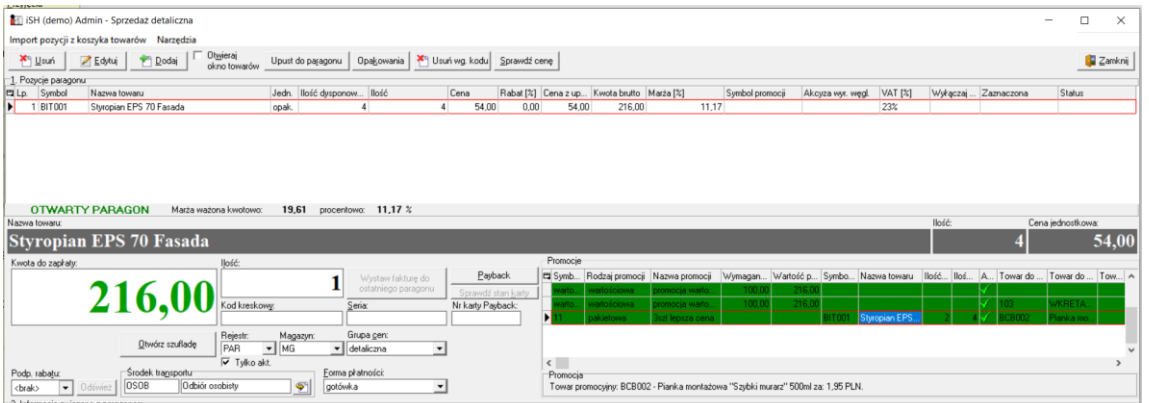

Po zeskanowaniu towarów przy próbie zatwierdzenia paragonu wyświetli się okno z możliwościami zastosowanych promocji, w którym można zmodyfikować ilość pakietów promocyjnych – tylko zmniejszenie niż zaproponowana ilość, lub włączyć/wyłączyć zastosowanie wybranej promocji

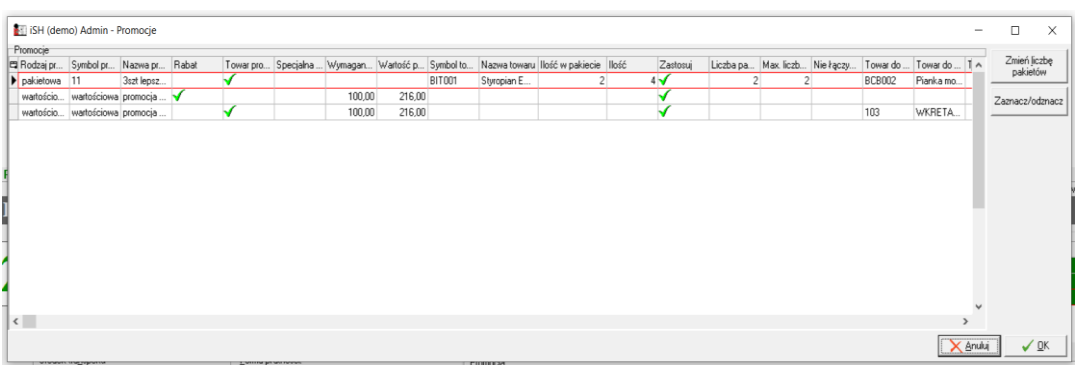

Zatwierdzenie okna spowoduje dodanie towarów, które występują w użytych promocjach, gdzie zastosowanie ma "towar za specjalną cenę".

W przykładzie poniżej:

- została dodana "Pianka montażowa" 2 szt po 1,95zł klient zakupił 4szt "Styropian fasadowy" /promocja pakietowa/
- Został dodany "Wkrętak ph1" po 3 zł wartość paragonu przekroczyła 100zł /promocja wartościowa/
- Na "Styropian fasadowy" udzielono 5% rabatu wartość paragonu przekroczyła 100zł / promocja wartościowa/

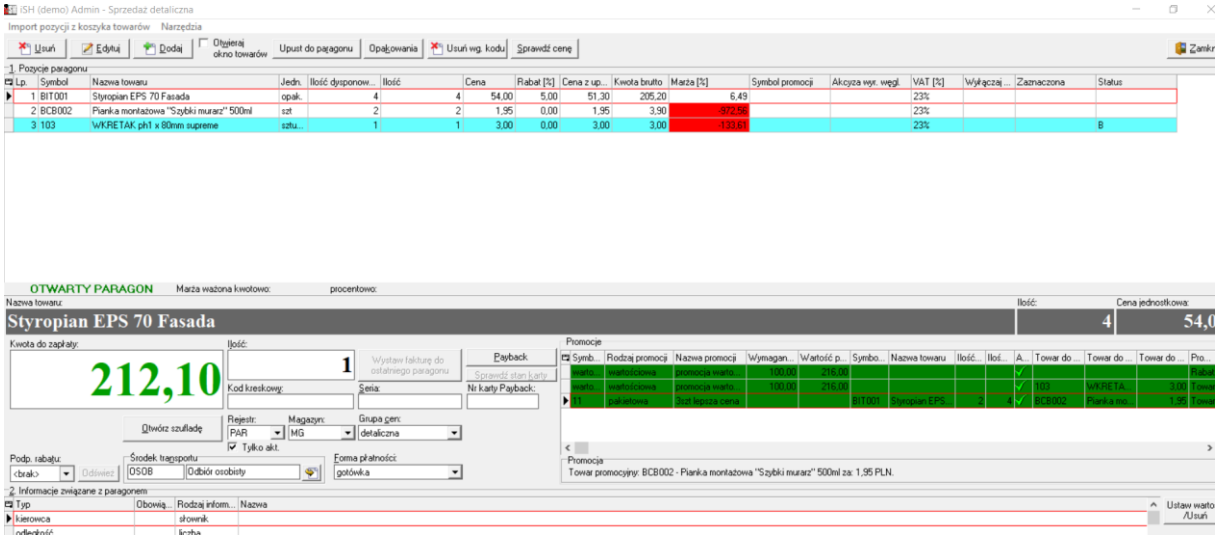

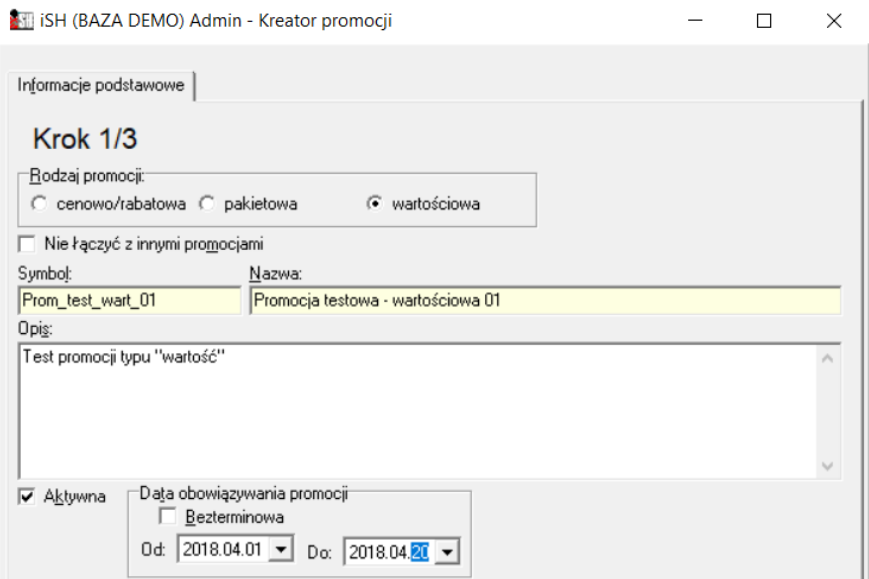